## **FAQs about Renewing your Membership**

Please read below Questions and Answers about membership Renewals. If your question is not addressed here, send a Contact Us form with your specific question.

## **Q:** I cannot find a Renew online link.

**A:** First, perform Sign In (with your Username/password), then go to Home page, click Manage Profile (right-side menu), and then click on either Membership or Invoices, where you can pay via credit card (mouse over and click 'Pay this invoice' icon, just to the left of the red X).

**Q:** I went to Manage Profile/Membership, but there is not an Open Invoice that I can pay online. What should I do?

**A:** This is an error condition that sometimes occurs. Send us a Contact Us message about having "No Invoice to pay" and we will be able to repair your record to make an invoice available for your online payment.

**Q:** I am able to see an Auto-Bill invoice, but I need to review it, either to change the credit card it will use, or to cancel the automatic payment (in favor of sending a check, for instance, or because I do not wish to renew my membership).

**A:** View/Update/Cancel the open invoice and/or pay online (on left-hand end of the Open invoice row, click on one of 3 small icons).

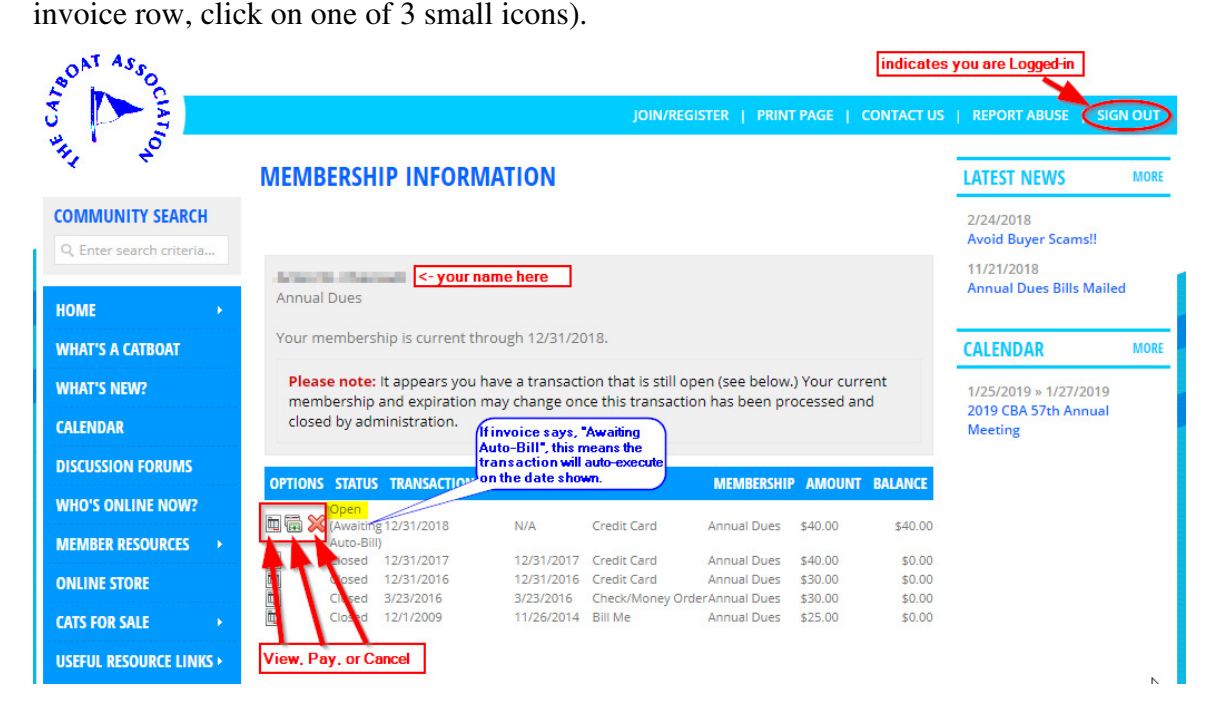